## Microsoft Lumia 640 Pošta SiOL nastavitve

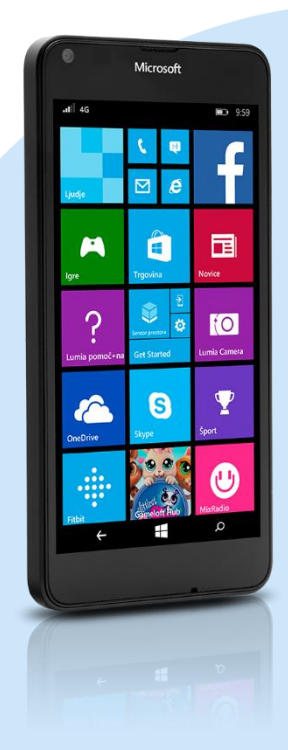

## Meni Nastavitve

- E-pošta + računi
	- **-** Dodaj račun
		- **-** Drug račun
			- E-poštni naslov: [vaš elektronski naslov]
			- Geslo: [vaše geslo za SiOL]\*
				- Vpis
				- Vaše ime: [po želji]
				- Vpis
					- **Izberite SiOL\*** 
						- Uporabniško ime: [vaše uporabniško ime za SiOL]\*
						- Geslo: [vaše geslo za SiOL]\*
							- Vpis
- \* Nastavitve veljajo za **Pošto SiOL**. Označene podatke za druge e-naslove, preverite pri svojem ponudniku e-poštnih storitev.

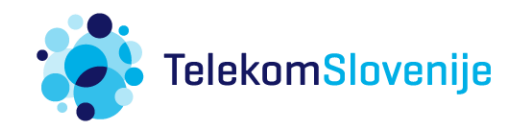